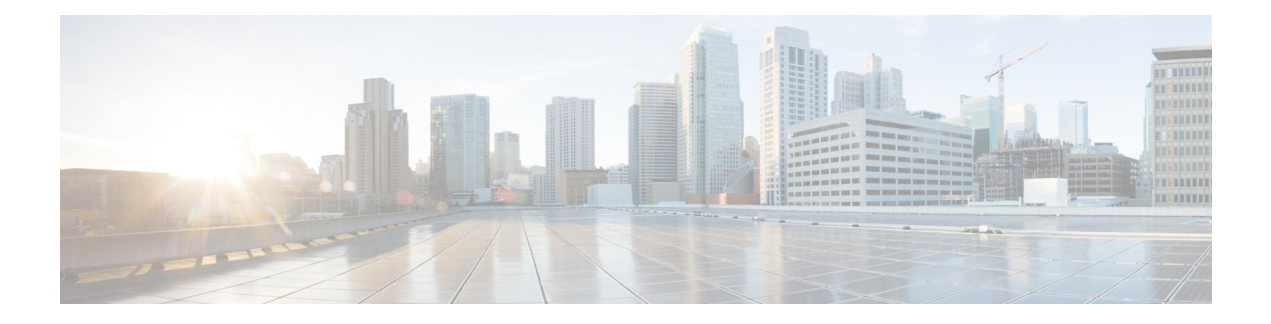

# **Configuring MAC ACLs**

This chapter describes how to configure MAC access lists (ACLs) on Cisco NX-OS devices.

This chapter contains the following sections:

- About MAC [ACLs,](#page-0-0) on page 1
- Guidelines and [Limitations](#page-1-0) for MAC ACLs, on page 2
- Default [Settings](#page-1-1) for MAC ACLs, on page 2
- [Configuring](#page-2-0) MAC ACLs, on page 3
- Verifying the MAC ACL [Configuration,](#page-10-0) on page 11
- [Monitoring](#page-10-1) and Clearing MAC ACL Statistics, on page 11
- [Configuration](#page-10-2) Example for MAC ACLs, on page 11
- Additional [References](#page-11-0) for MAC ACLs, on page 12

# <span id="page-0-0"></span>**About MAC ACLs**

MAC ACLs are ACLs that use information in the Layer 2 header of packets to filter traffic. MAC ACLs share many fundamental concepts with IP ACLs, including support for virtualization.

### **MAC Packet Classification**

MAC packet classification allows you to control whether a MAC ACL that is on a Layer 2 interface applies to all traffic entering the interface, including IP traffic, or to non-IP traffic only.

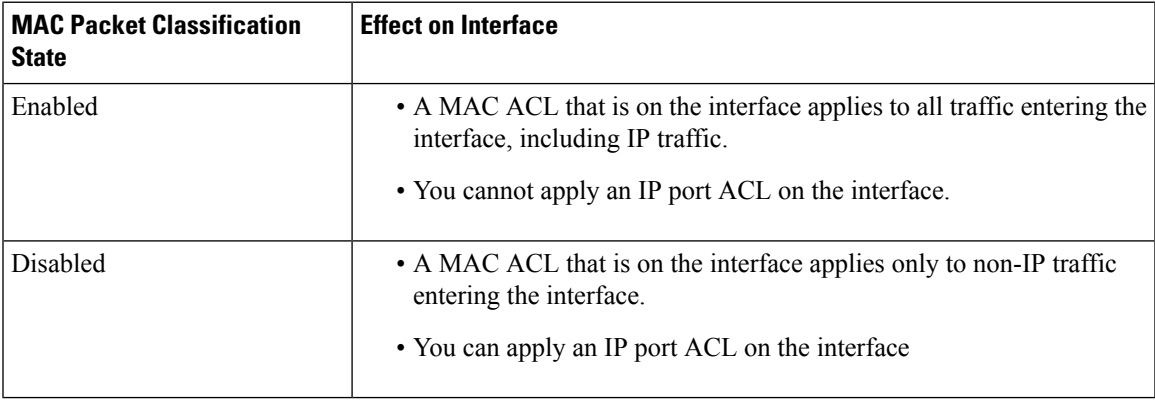

## <span id="page-1-0"></span>**Guidelines and Limitations for MAC ACLs**

MAC ACLs have the following configuration guidelines and limitations:

- MAC ACLs apply to ingress traffic only.
- If you try to apply too many ACL entries, the configuration might be rejected.
- MAC packet classification is not supported when a MAC ACL is applied as part of a VACL.
- MAC packet classification is not supported when MAC ACLs are used as match criteria for QoS policies on Cisco Nexus 9300 Series switch 40G uplink ports.
- When you define a MAC ACL on the non EX/FX Cisco Nexus 9000 Series switches, you must define the ethertype for the traffic to be appropriately matched.
- Ethertype is required to match MAC ACL for EX/FX Cisco Nexus 9000 Series switches.
- Mac-packet classify knob is partially supported on the Cisco Nexus 9300-EX platform switches. In the absence of a direct field for marking the packet as an L2 packet, the switches match all packets with certain fields, such as src\_mac, dst\_mac, and vlan in the key field. However, they cannot match on the eth\_type field. Therefore, if you install two rules with identical fields, except the MAC protocol number field, then the match conditions will remain identical in the hardware. Hence, although the first entry in the rule sequence will hit for all the packets for all the protocol numbers, the MAC protocol number will be a no-op when the mac-packet classify is configured.
- When you set a user-defined MAC limit using the **mac address-table limit <16-256> user-defined** command, the FHRP group limit is automatically adjusted to make the total user defined MAC limits and the FHRP limits to 490. For example, if you set the user dfefined MAC limit as 100, the FHRP limit gets reduced to 390.
- Beginning Cisco NX-OS Release 9.3(2), you can configure a user-defined MAC address limit between the range of 16–256.
- Cisco Nexus 93600CD-GX switches do not support breakout on port 1/1-24.
- A MAC access list applied to an interface will not block Bridge Protocol Data Unit (BPDU) traffic, such as Spanning Tree Protocol BPDUs.

## <span id="page-1-1"></span>**Default Settings for MAC ACLs**

This table lists the default settings for MAC ACL parameters.

**Table 1: Default MAC ACLs Parameters**

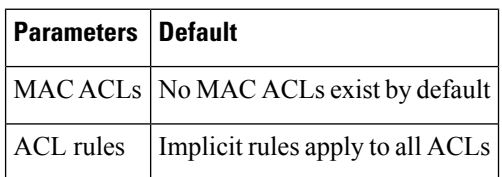

# <span id="page-2-0"></span>**Configuring MAC ACLs**

# **Creating a MAC ACL**

You can create a MAC ACL and add rules to it.

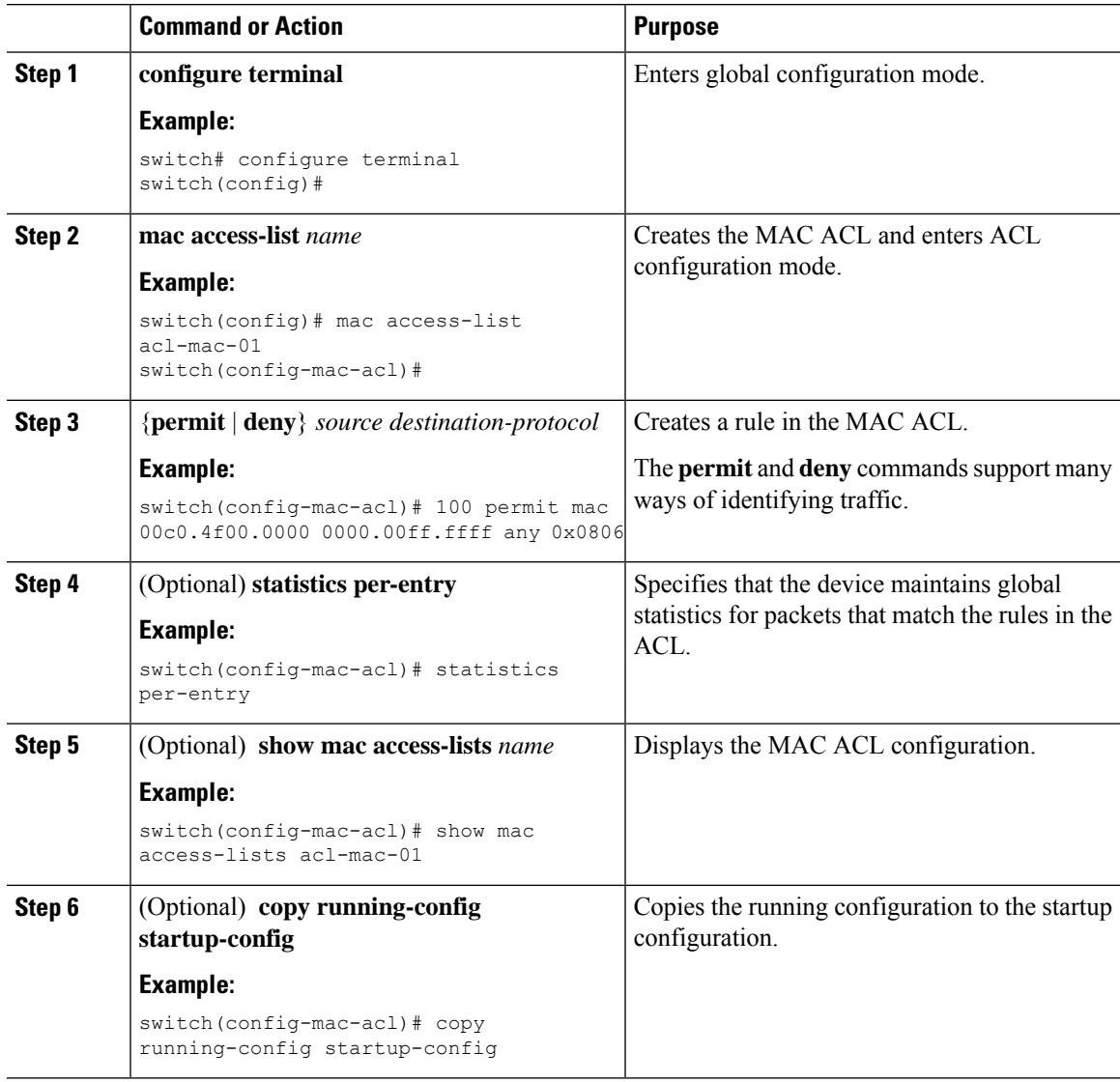

### **Configuring a UDF-Based MAC ACL**

You can configure UDF-based MAC access lists (ACLs) for the Cisco Nexus 9200, 9300, and 9300-EX Series switches. This feature enables the device to match on user-defined fields (UDFs) and to apply the matching packets to MAC ACLs.

Beginning Cisco NX-OS Release 9.3(3), you can configure UDF-based MAC access lists (ACLs) on Cisco Nexus 9364C-GX, Cisco Nexus 9316D-GX, and Cisco Nexus 93600CD-GX switches.

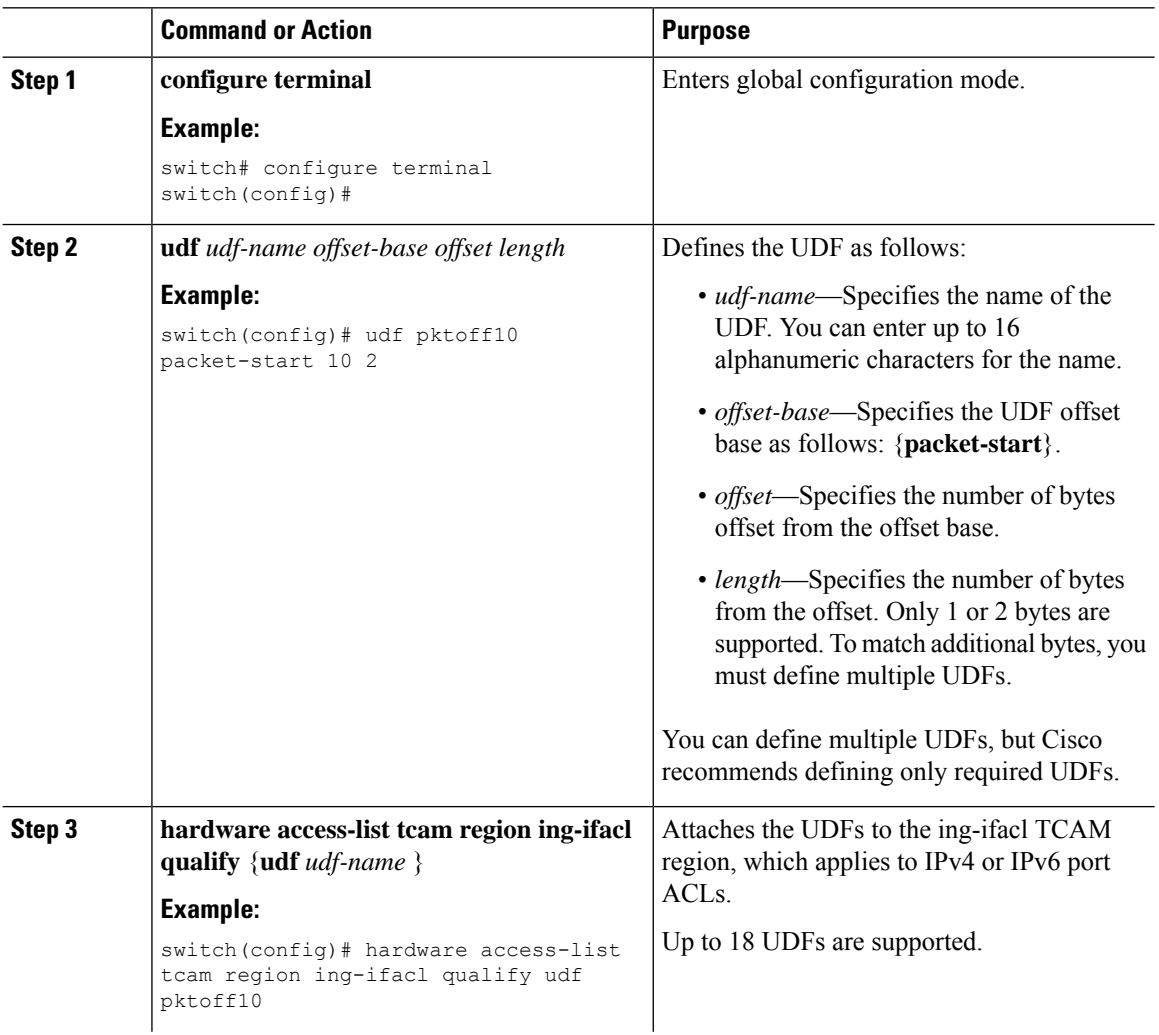

 $\mathbf{l}$ 

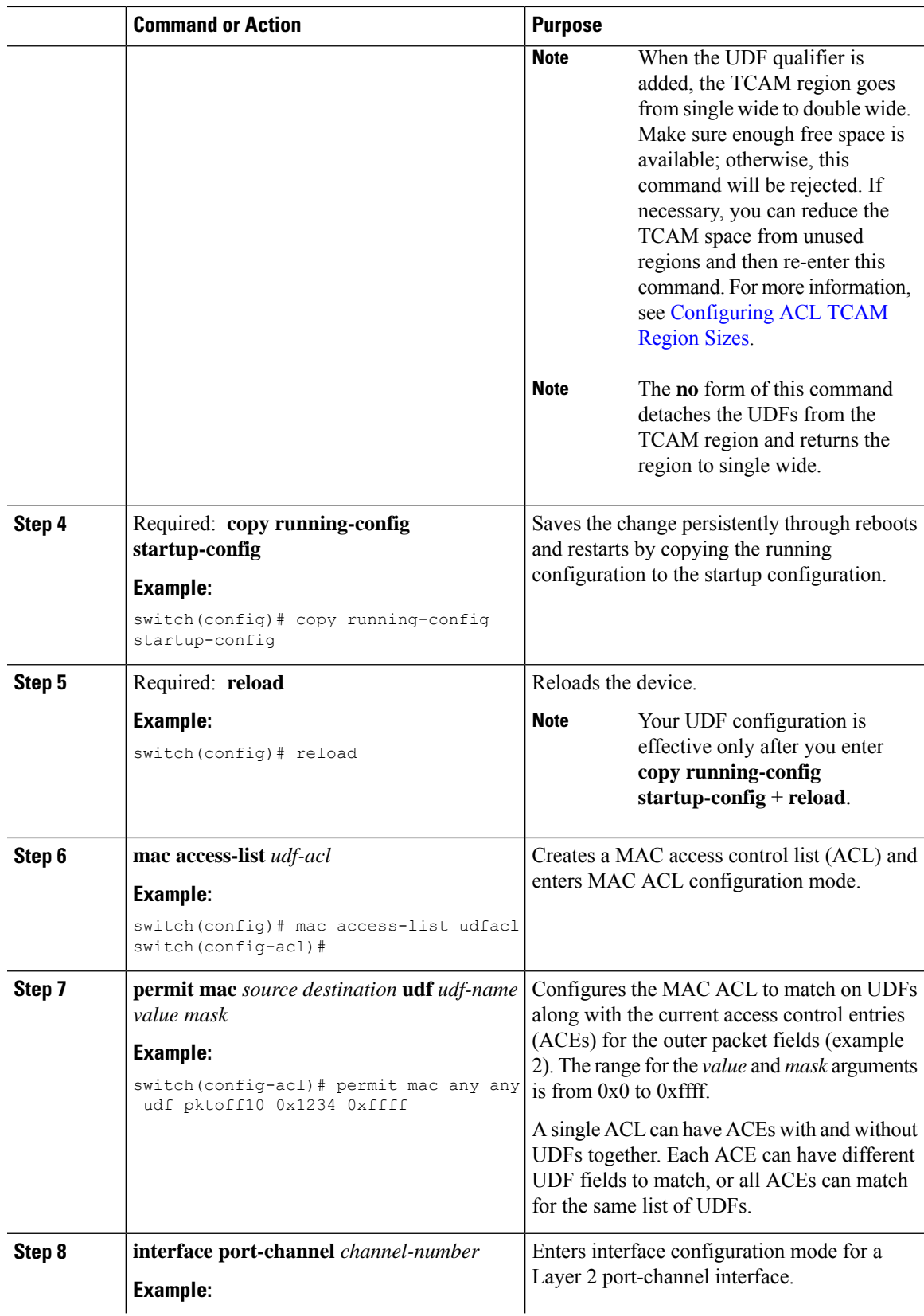

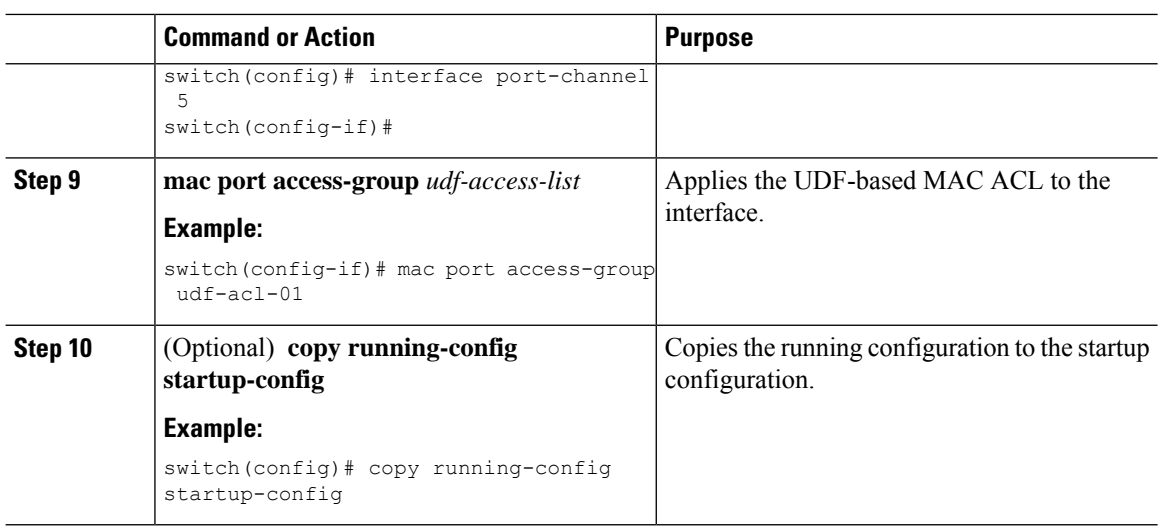

### **Changing a MAC ACL**

You can remove a MAC ACL from the device.

### **Before you begin**

Use the **show mac access-lists** command with the **summary** keyword to find the interfaces on which a MAC ACL is configured.

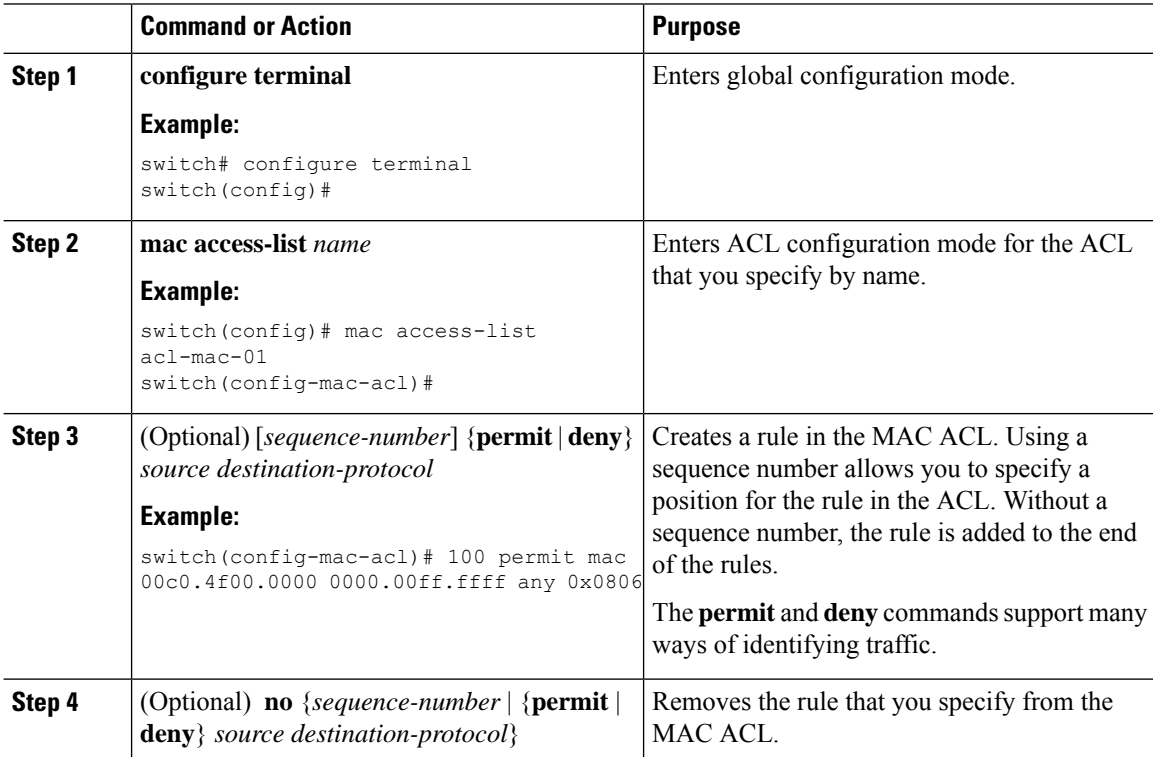

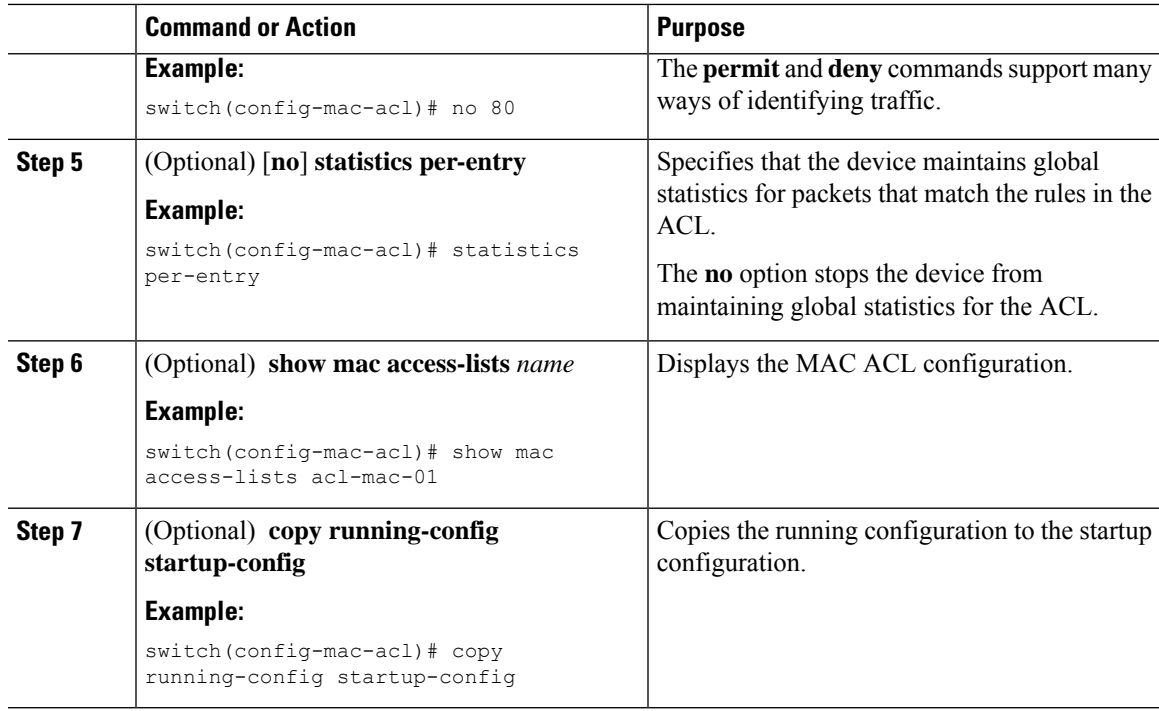

### **Changing Sequence Numbers in a MAC ACL**

You can change all the sequence numbers assigned to rules in a MAC ACL. Resequencing is useful when you need to insert rules into an ACL and there are not enough available sequence numbers.

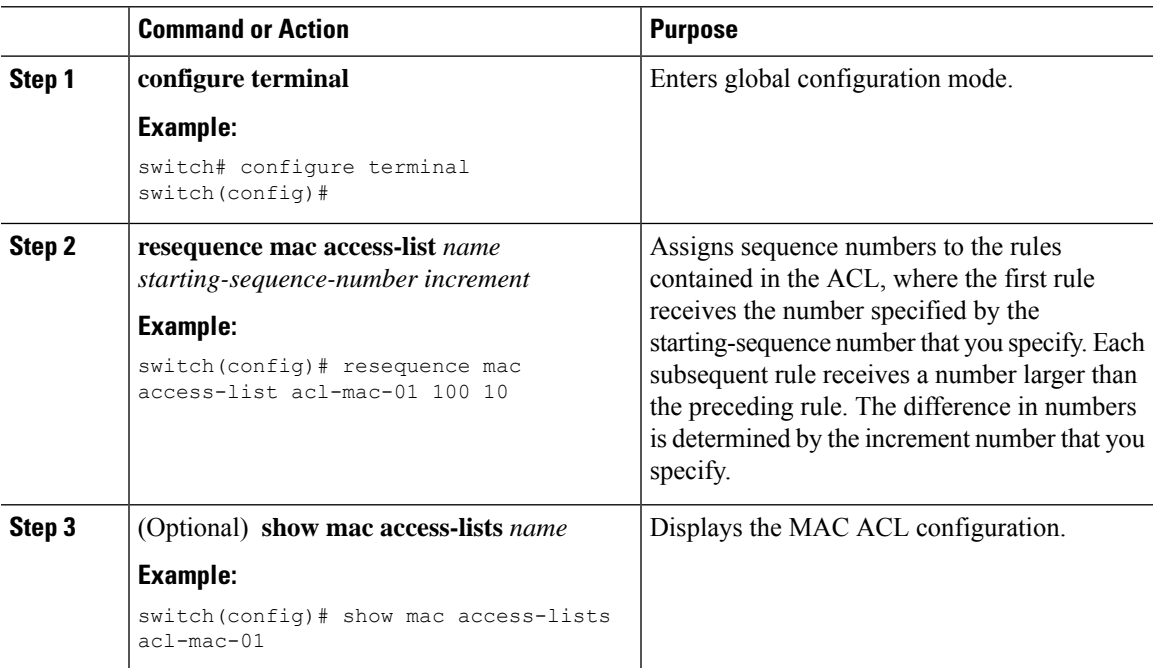

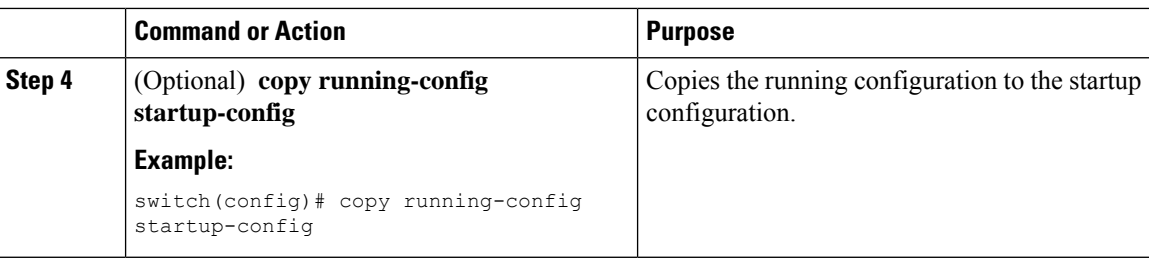

### **Removing a MAC ACL**

You can remove a MAC ACL from the device.

#### **Procedure**

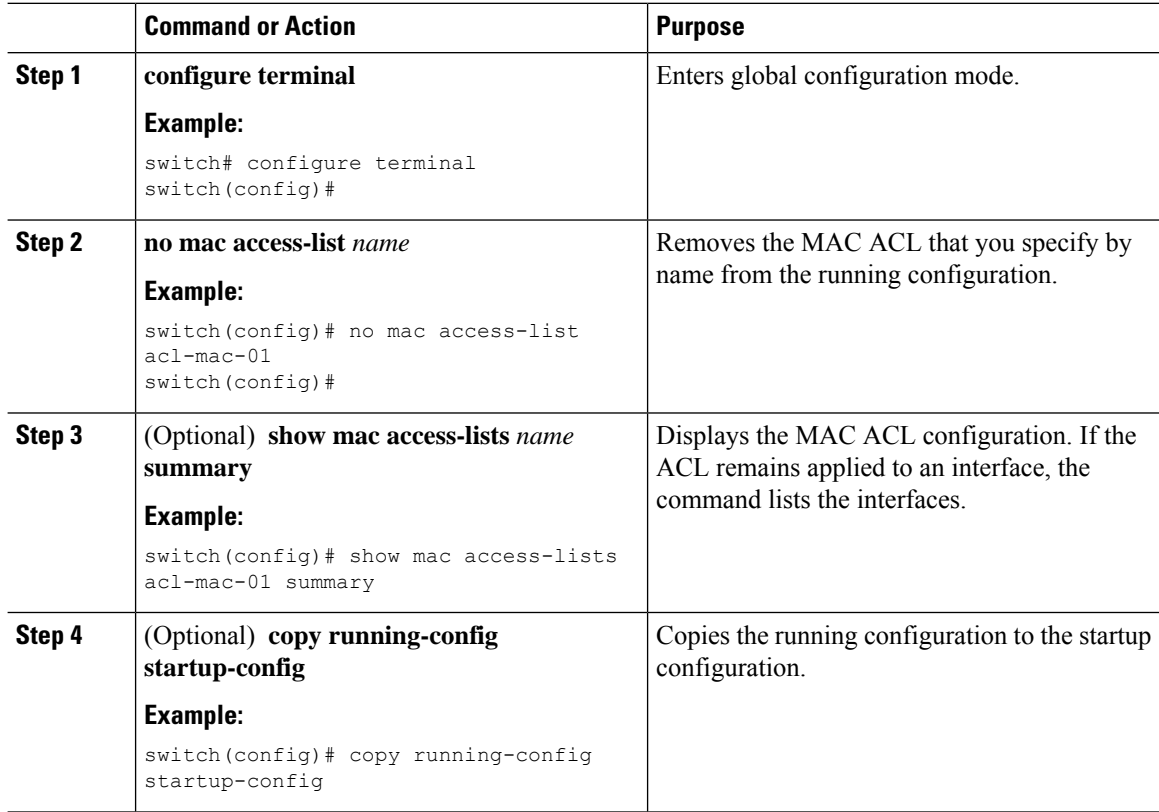

### **Applying a MAC ACL as a Port ACL**

You can apply a MAC ACL as a port ACL to any of the following interface types:

- Layer 2 Ethernet interfaces
- Layer 2 port-channel interfaces

#### **Before you begin**

Ensure that the ACL that you want to apply exists and is configured to filter traffic in the manner that you need for this application.

#### **Procedure**

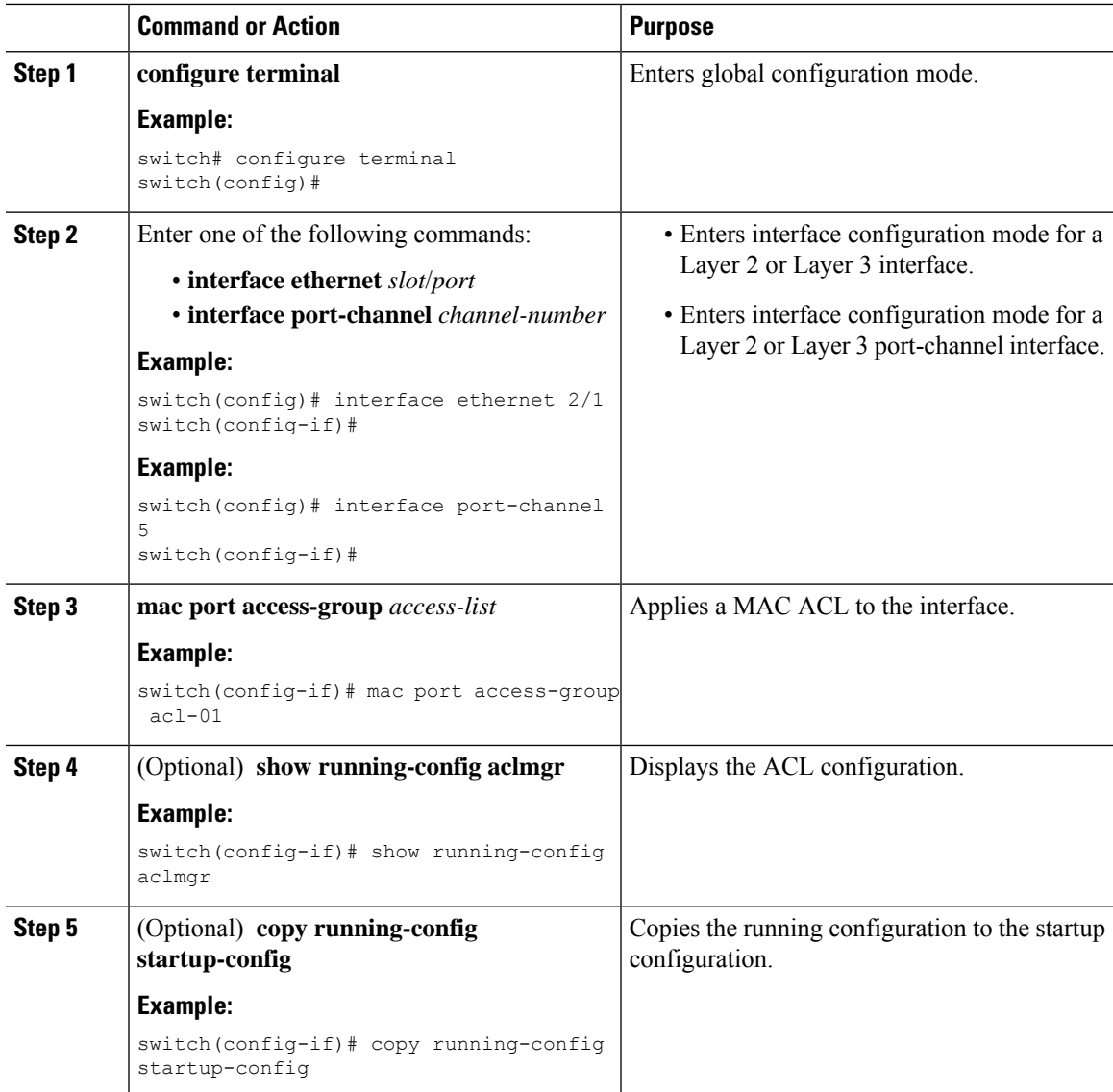

### **Applying a MAC ACL as a VACL**

You can apply a MAC ACL as a VACL.

### **Enabling or Disabling MAC Packet Classification**

You can enable or disable MAC packet classification on a Layer 2 interface.

#### **Before you begin**

The interface must be configured as a Layer 2 interface.

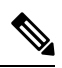

If the interface is configured with the **ipport access-group**command or the **ipv6port traffic-filter** command, you cannot enable MAC packet classification until you remove the **ip port access-group** and **ipv6 port traffic-filter** commands from the interface configuration. **Note**

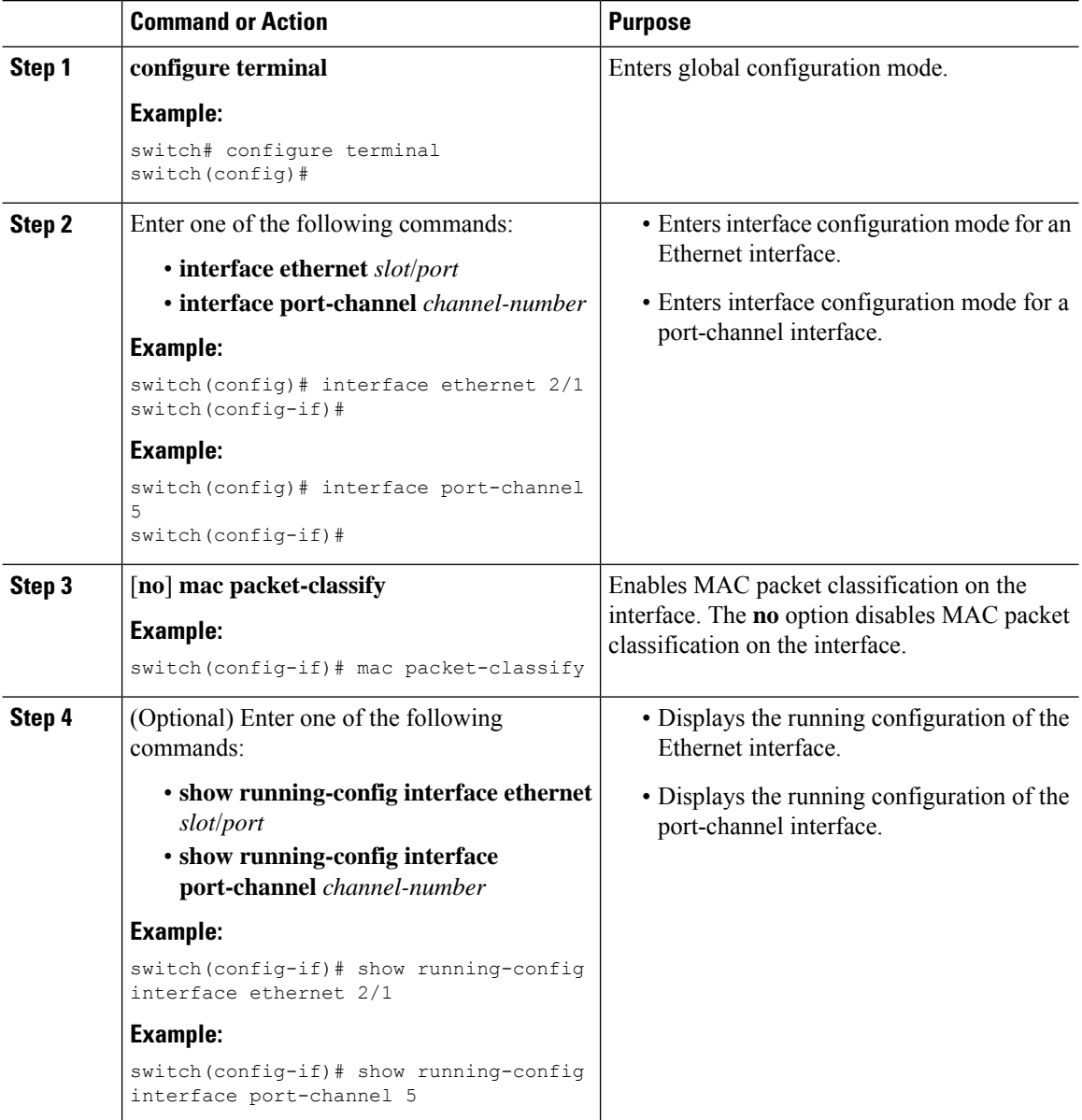

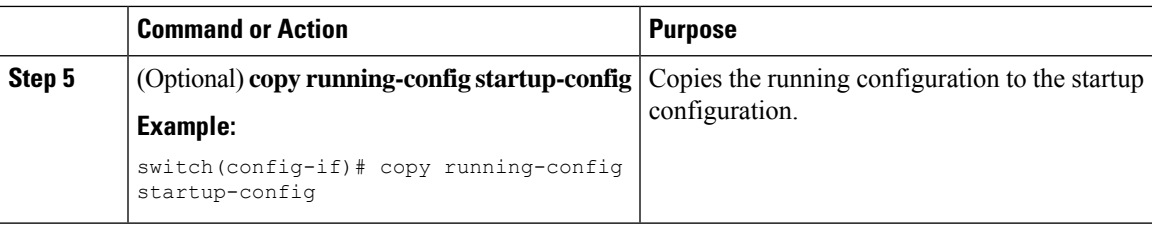

# <span id="page-10-0"></span>**Verifying the MAC ACL Configuration**

To display MAC ACL configuration information, perform one of the following tasks:

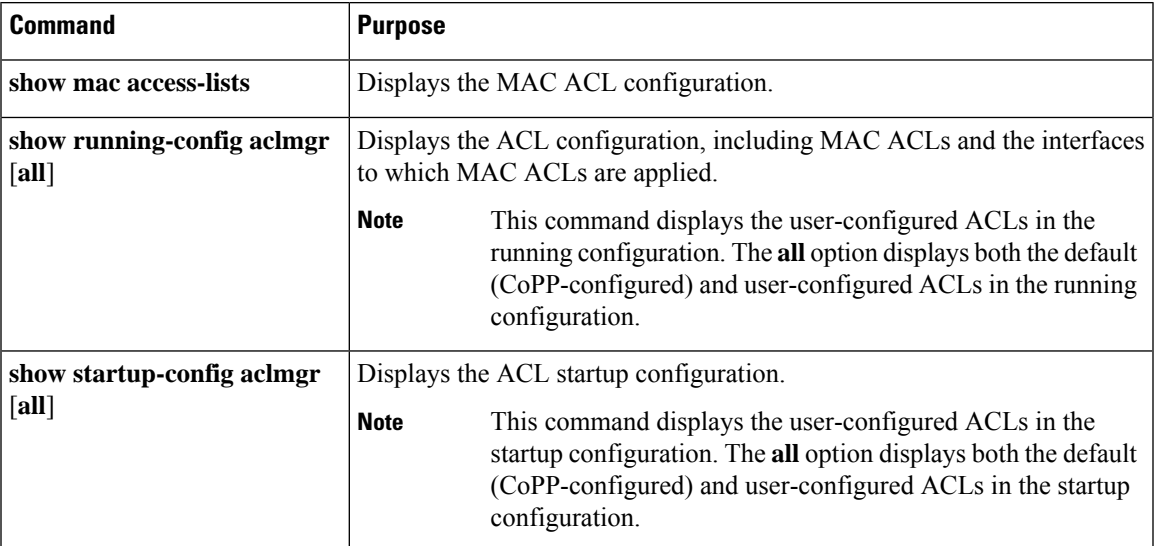

# <span id="page-10-1"></span>**Monitoring and Clearing MAC ACL Statistics**

To monitor or clear MAC ACL statistics, use one of the commands in this table.

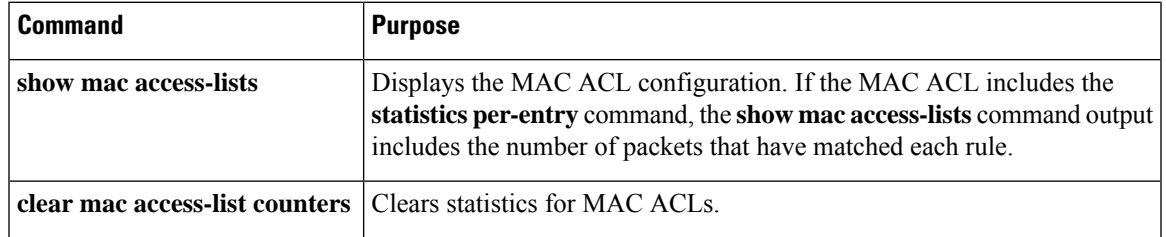

# <span id="page-10-2"></span>**Configuration Example for MAC ACLs**

The following example shows how to create a MAC ACL named acl-mac-01 and apply it to Ethernet interface 2/1, which is a Layer 2 interface in this example:

```
mac access-list acl-mac-01
 permit 00c0.4f00.0000 0000.00ff.ffff any 0x0806
interface ethernet 2/1
 mac port access-group acl-mac-01
```
# <span id="page-11-0"></span>**Additional References for MAC ACLs**

#### **Related Documents**

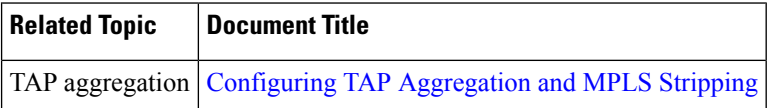